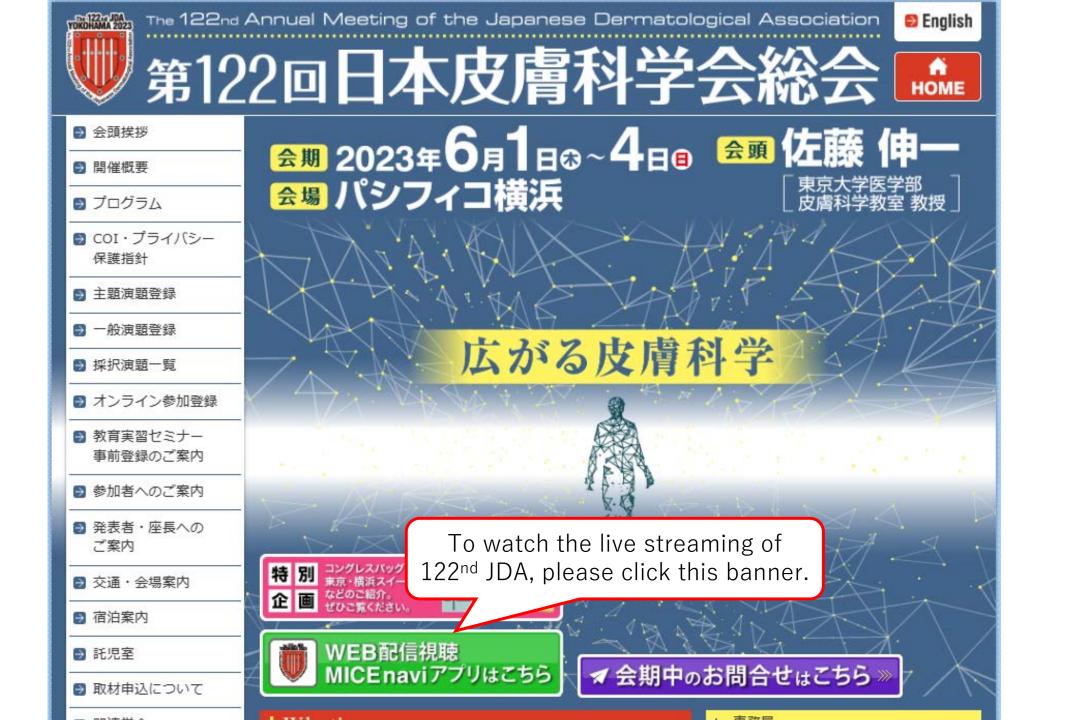

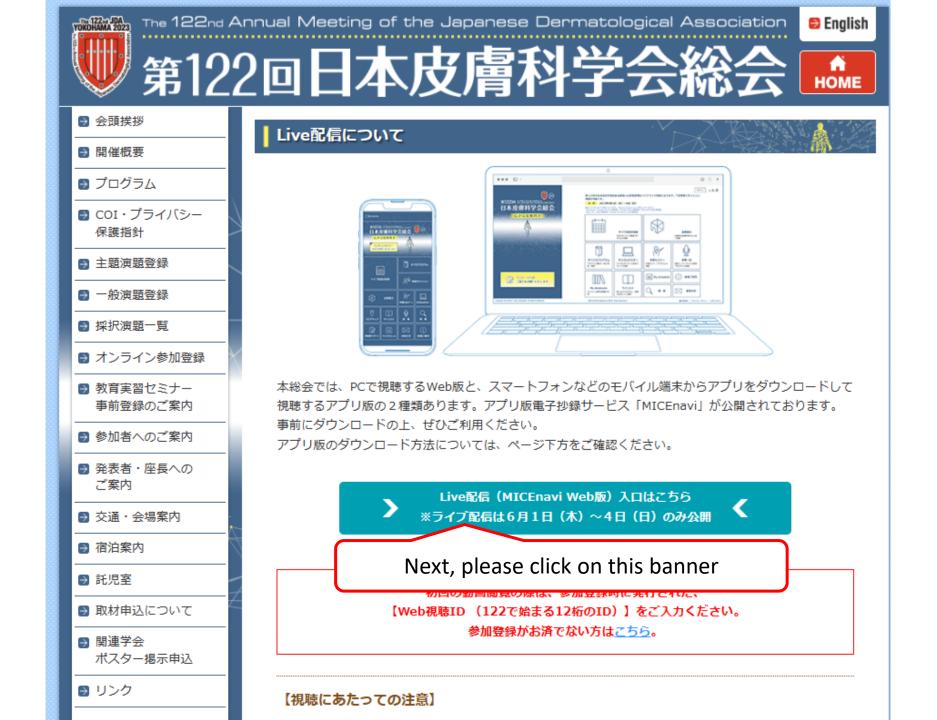

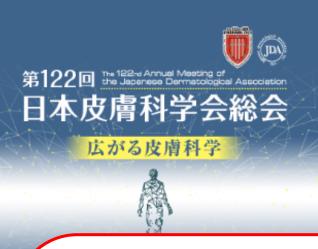

This page is the live streaming menu screen.

Please select to watch live streaming, view digital posters, etc.

\*Some menu are only available in Japanese. (Circled in blue)

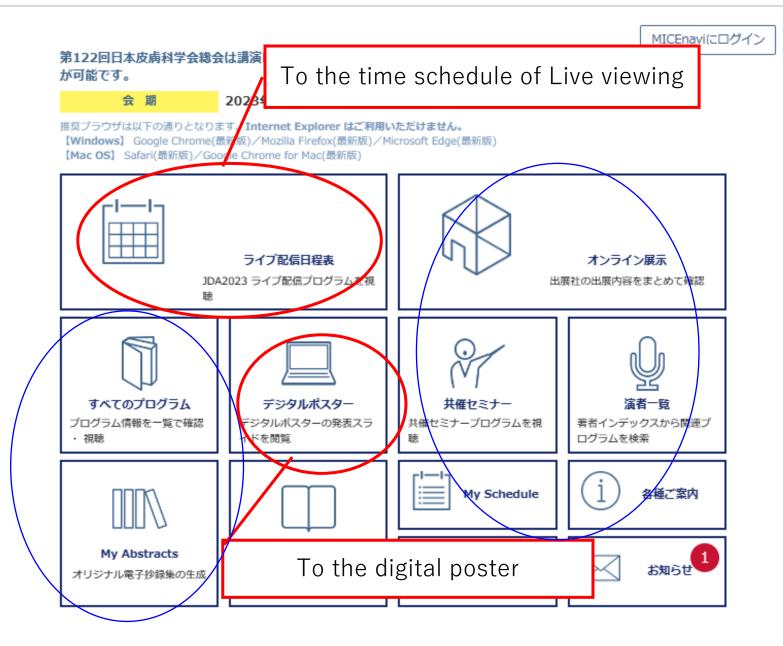

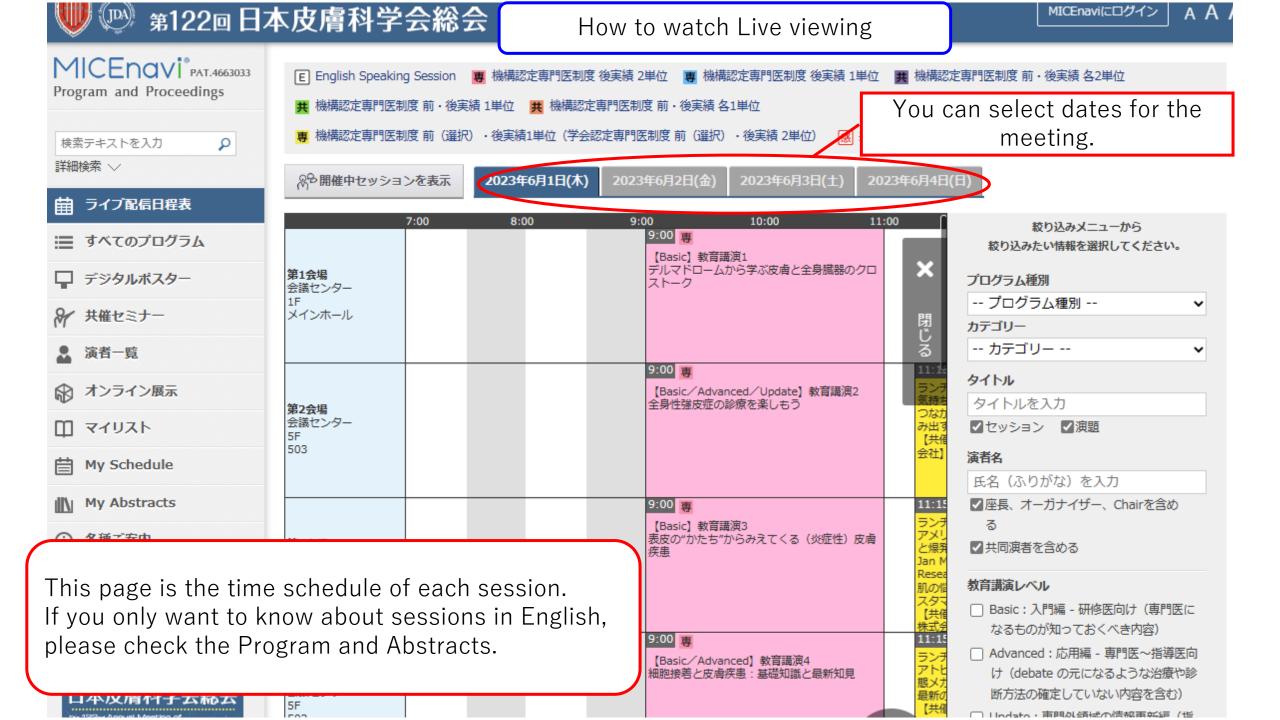

The 122nd Annual Meeting of the Japanese Dermatological Association

MICEnaviにログイン

AΑ

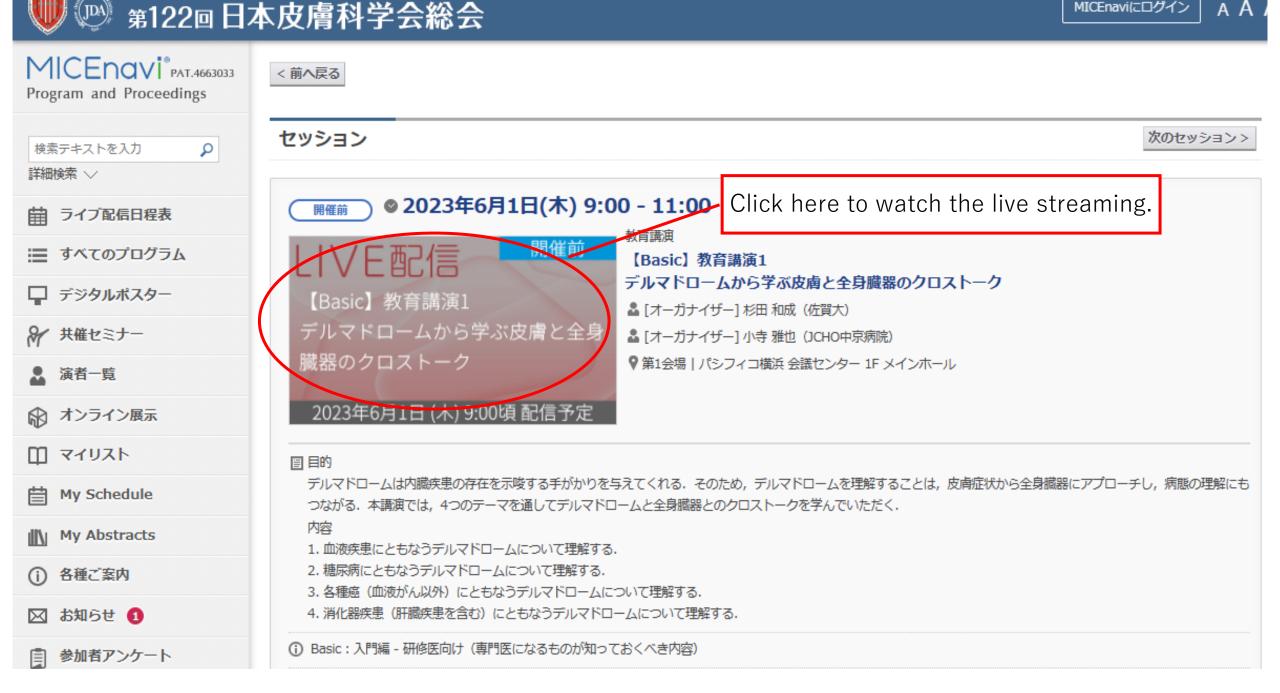

### 「Web視聴ID」を入力してください。

### ■ サイトご利用の注意

- 配信コンテンツの著作権は、第122回日本皮膚科学会総会、および著者に属しています。
- 本サイト閲覧者は、著作権の保護に同意します。
- 著作権の規定に基づき、発表内容のいかなる未承諾の利用(商業的な複製品の販売、配布)も、紙面や電子的な配布方法の手段に関わらず、強く禁止されています。
- 本サイト閲覧者がコンテンツを不当に利用することによって発生した損害は、閲覧者の責任において賠償することに同意します。
- 自分のWeb視聴IDを他者と共有することは不法な行為であることに注意してください。

#### Web視聴IDの入力

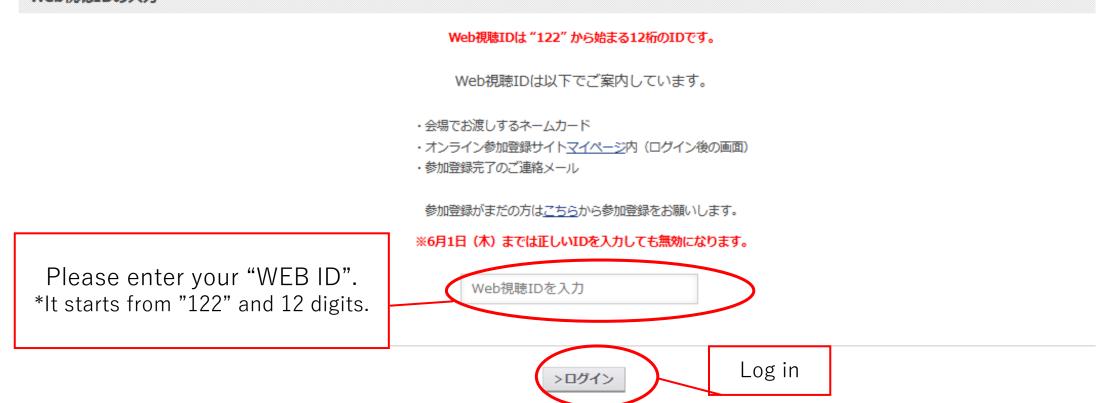

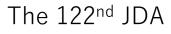

### Live streaming viewing screen

## 現在ライブ配信は行われておりません。

## This live stream is not currently available.

ご視聴頂けない場合や、映像が止まってしまった場合は更新ボタンを押して下さい。

\*This button works as a renewal button for an Internet browser. If you could not watch streaming,( or freezes sometimes), click it.

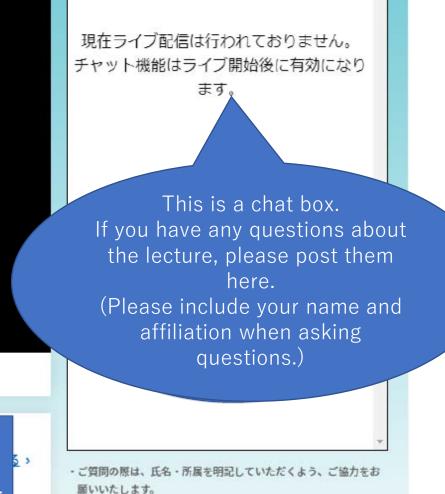

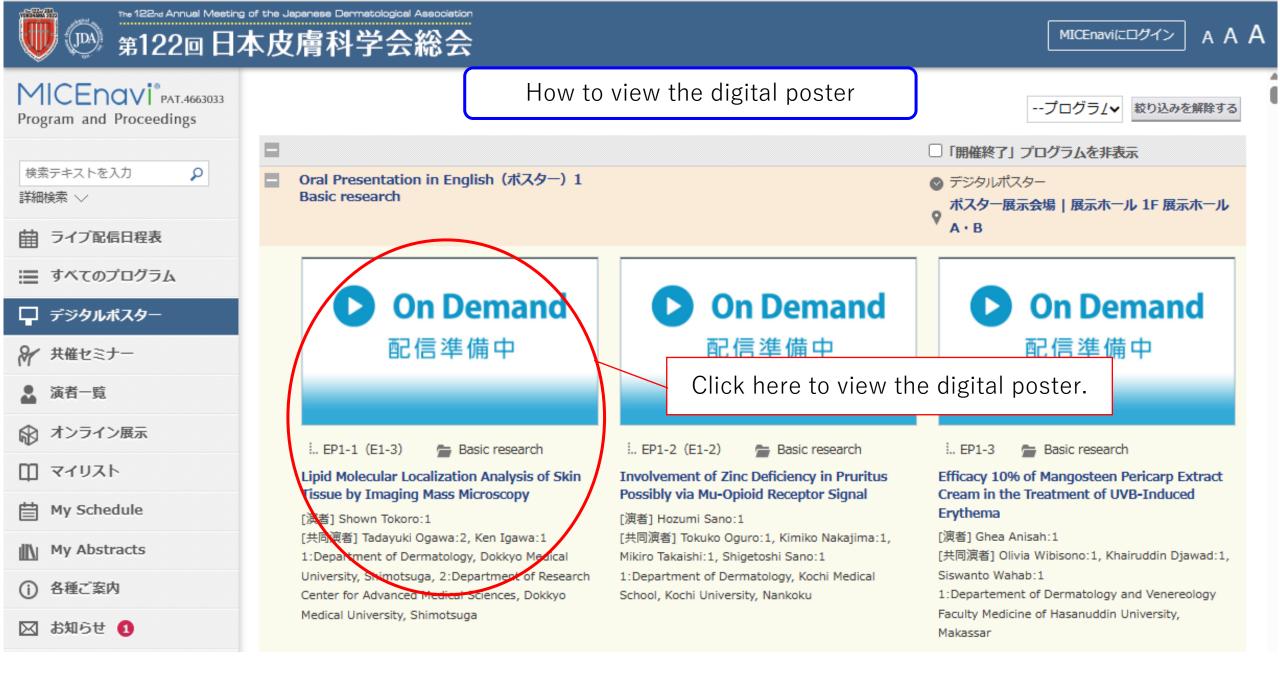

スライド一覧 / Slides 質問掲示板 /

現在、質問・コメントの受け付けは行ってお りません。

If digital poster viewer would like to ask some questions for author, they posting questions in here.

When the question posted in here, author get E-mail and they can answer the posted questions. (E-mail have the link to answer the questions.)

You can check their answer here. Please check next page for digital poster Q and A.

⊕[]

# Digital poster is displayed on the screen

Ы

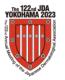

# The 122nd Annual Meeting of the Japanese Dermatological Association Digital Poster | How to Answer Questions

Thank you for your generous cooperation to the 122<sup>nd</sup> Annual Meeting of the Japanese Dermatological Association (JDA). At the 122nd JDA, we will accept participants to submit questions on the presentations through "MICEnavi", in addition to accepting questions at the venue. To ensure a more interactive session, we would very much appreciate if you could answer these questions from participants. Your kind cooperation is sure to contribute to the success of the 122nd JDA.

### **Question/Answer flow**

- Participants will view poster presentations at the venue (New Hall), or view the presentations slides through "MICEnavi".
- Participants can submit questions through MICEnavi during the meeting period from 1 June to 4 June.
- When a question is submitted, a notification email will be sent to the email address registered at the time the abstract was submitted. By clicking on the URL link in the email, the author will be directed to a designated website where he/she can view the submitted question.
- 🕴 All participants' questions submitted through MICEnavi, and the authors' answers, will be shown on MICEnavi platforms.

### How questions will be submitted (by Participants)

Participants may submit questions through the MICEnavi mobile app.

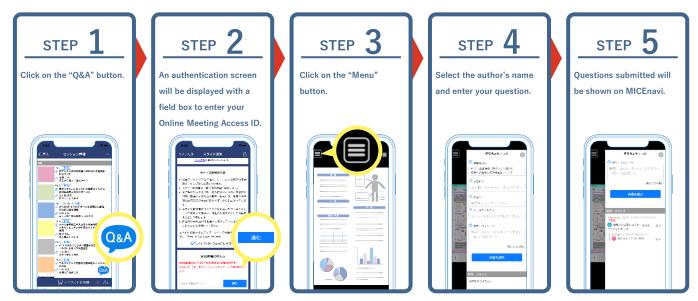

We also will provide "MICEnavi for PC" where participants may submit questions by clicking on the "質問を投稿" button, or from the "質問掲示板 / BBS" box located to the right of the presentation slides.

|                                       | O<br>本皮膚科学会総会 · · · · · · · · · · · · · · · · · ·                                                                                                    |             |       | 0 | 9271#17#/686                                                                                                    | 質問掲示板, |
|---------------------------------------|----------------------------------------------------------------------------------------------------|-------------|-------|---|----------------------------------------------------------------------------------------------------|--------|
| MICENOVI *** access                   |                                                                                                    | (084) 質問を投稿 |       |   | bestination     bestination     bestination     bestination     bestination     bestination     bestination     bestination |        |
| апонала — р)-                         |                                                                                                    |             |       |   | Renativeyed is Alter SNR Coll 19<br>Rectification                                                                           |        |
| 5-77000000<br>1-7400/0/95             | e デジタルボスター<br>Souriementer label (ビスン)<br>Oral Proventation Introglatic (ポスター) 1<br>Basic research                                                                                                    |             |       |   | ス 46日 *<br>- 25日 (ユーザー名) 生入力してく<br>ス 45 *                                                                                   |        |
| ₽ 9096839-<br>₩ R#207-                | Prov-wood work-s (work-s)                                                                                                    |             | F&-3% |   | 物理を入力してくがかい                                                                                                    |        |
| € 103088                              | (1) 1 (1) E. Better water     (2) A set of the second set of the set of the set of |             |       |   | R x-ムアドレスキ<br>メールアドレスを入力してください                                                                                              |        |
| E PyScheidae                          | DRIMMI Steam (gene 2, Keywe 1)<br>1 Operating: Denning, Onton Heliut (servers), Steamoge 2, Gearment of Neurofi (server for Annexed Heriut Steams, Servers)                                                                                                    | -           |       |   | ② BET-1000F+<br>3月日・コメント+入力してくビオい<br>(個人1000次91)                                                                            |        |
| B Hy Abdracta<br>D 88C994<br>D 8966 0 |                                                                                                    | 1           |       |   | 田市中大学術 4<br>(大学を開発                                                                                                    |        |
| autror-t                              |                                                                                                    |             |       |   | 1日<br>1日<br>1日<br>1日<br>1日<br>1日<br>1日<br>1日<br>1日<br>1日<br>1日<br>1日<br>1日<br>1                                             |        |
| 1220<br>1488417282                    |                                                                                                    |             |       |   | 808 H.3.5 & #X.                                                                                                    |        |
| orgen 2014-03. Die Gegennen           | Al hydrollwar od                                                                                                    | IN ATOM     |       |   |                                                                                                    |        |
| 7-7-                                  | والمراجع والمراجع والمراجع والمراجع والمراجع والمراجع والمراجع والمراجع والمراجع والمراجع والمراجع والمراجع وال                                                                                                    |             |       |   |                                                                                                    |        |

VV Please see reverse side VV

### How to reply to questions (for Poster Presenters)

When a question is submitted, a notification email will be sent to the email address registered at the time the abstract was submitted. By clicking on the URL link in the email, the author will be directed to a designated website where he/she can view the submitted question. [Question Acceptance Period (JST)] Thursday, June 1, 8:30 – Sunday, June 4, 17:00 [Reply Deadline (JST)] Friday, June 9, 17:00

| STEP <b>1</b>                                                                                                    | STEP 2                                                                                                    | STEP <b>3</b>                                 |
|----------------------------------------------------------------------------------------------------|----------------------------------------------------------------------------------------------------|-----------------------------------------------|
| Click on the URL link in the                                                                                                    | You will be able to view the                                                                                                    | Enter your answer and click on                |
| notification email.                                                                                                    | submitted questions. Click on                                                                                                    | the "Submit" button.                          |
| You have received a new question to<br>your presentation.You can check it by<br>visiting the MICEnavi Q & A Website<br>below.<br>https://www.micenavi.jp/ida2023_whats_<br>new/admin/micenavi/37jsd8shxxxxuku | the "Reply" button to proceed.          Switch to English         Title of your presentation         Submitted Question 2         Reply         Submitted Question 1         Reply         Image: NOTE You can switch to English page. | Create a Reply<br>Your Reply<br>Cancel Submit |

You will receive a notification email entitled "[MICEnavi] 第122回日本皮膚科学会総会:質問・コメントが投稿されました。 | The 122nd Annual Meeting of the Japanese Dermatological Association: You have received a new question to your presentation."

### How to launch MICEnavi

There are two platforms for MICEnavi: MICEnavi for PC and the MICEnavi mobile app.

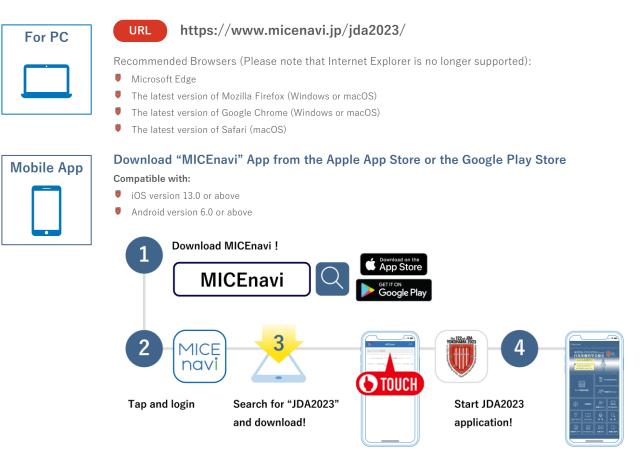